# **LoTW Synchronizace z Club Logu**

Aki Yoshida JA1NLX

# 1.0 VŠEOBECNĚ

Logger32 poskytuje funkci, která synchronizuje stav LoTW Credit Granted se stavem v databázi Club Logu. Chcete-li tuto funkci používat, měli byste být uživatelem Club Log a LoTW.

Poznámka: Logger32 neoznačuje tisíce duplicitních kreditů zemí / pásem / módů pro QSO z Club Logu, ale pouze jeden. Neexistuje žádný diplom za to, že pro 1 000 QSO bylo uděleno LoTW za US QSO na 20M CW, kdy6 je potřebné a započítáno pouze jedno. Pokud opravdu musíte mít tisíce QSO uznaných LoTW, použijte jednu z dalších metod aktualizace v Logger32 jako "Synchronizovat LoTW (ze souboru ADIF) atd.

# 2.0 PŘÍPRAVA

1) Uložte všechna Vaše QSOs na LoTW.

2) Jděte na https://secure.clublog.org/lotw/ a vyberte "Download confirmed QSOs from LoTW". Podrobnosti zde nejsou vysvětleny. Přečtěte si prosím průvodce poskytnutý Club Logem ve výše uvedeném odkazu.

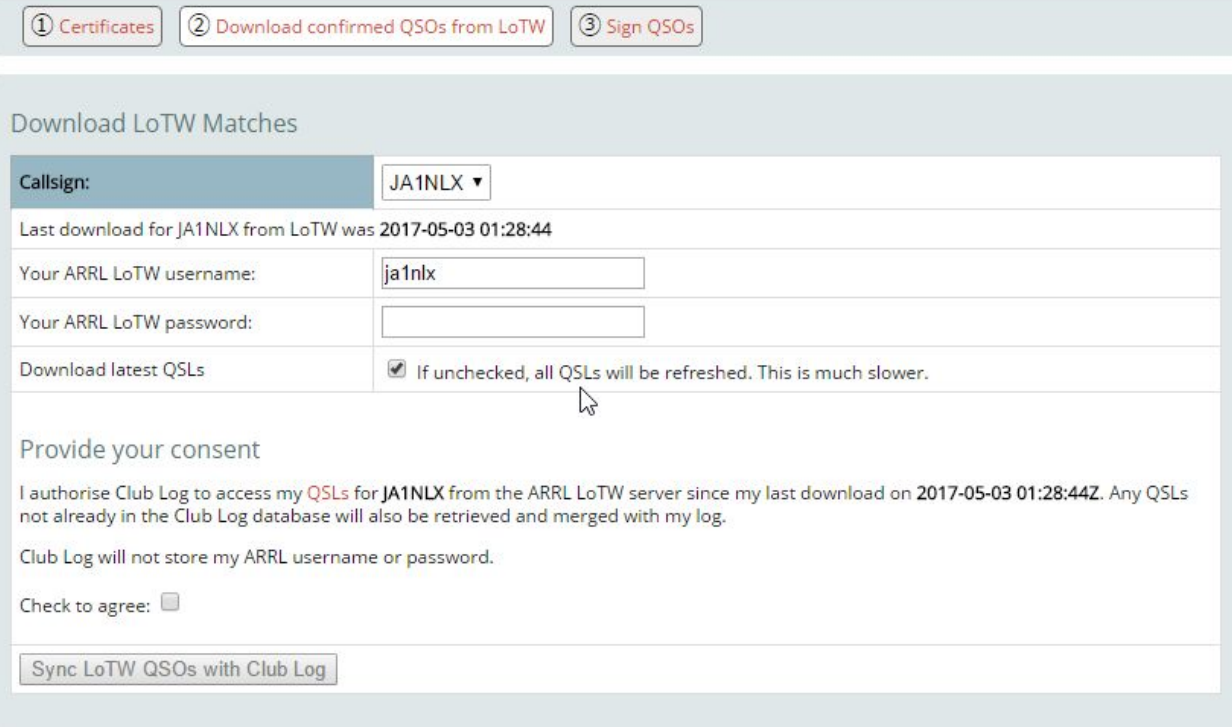

LOTWCL 1

## 3.0 SYNCHRONIZACE LOTW Z CLUB LOGU

Klikněte File a Synchronizace LoTW (z Club Logu.)

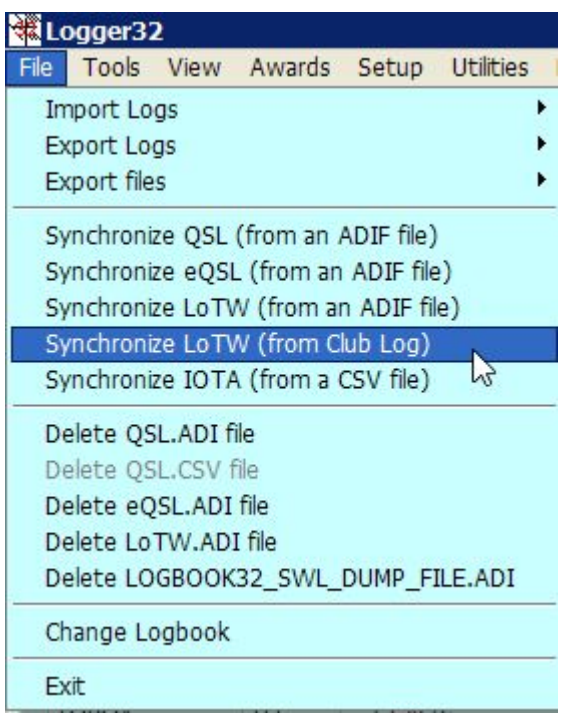

LOTWCL\_2

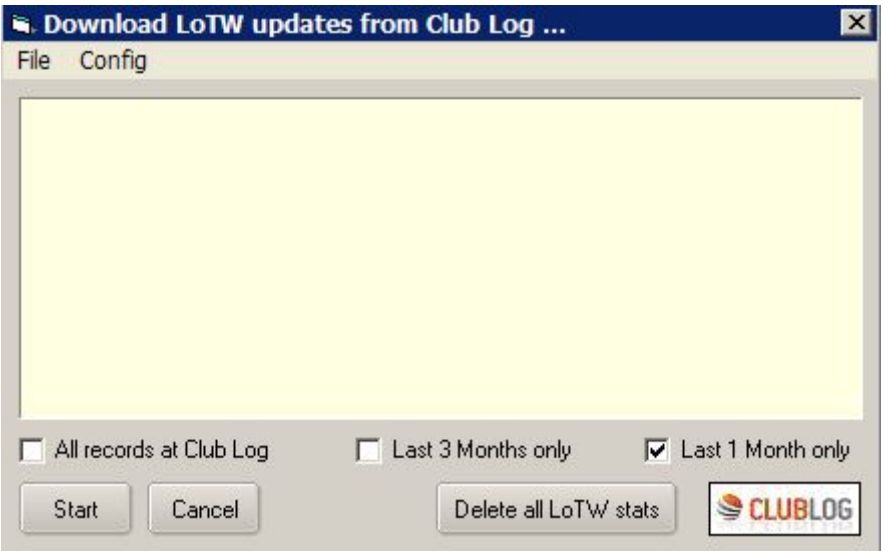

LOTWCL\_3

Vyberte položku menu Config a vložte značku, heslo a eMailovou adresu pro Club Log a klikněte Apply.

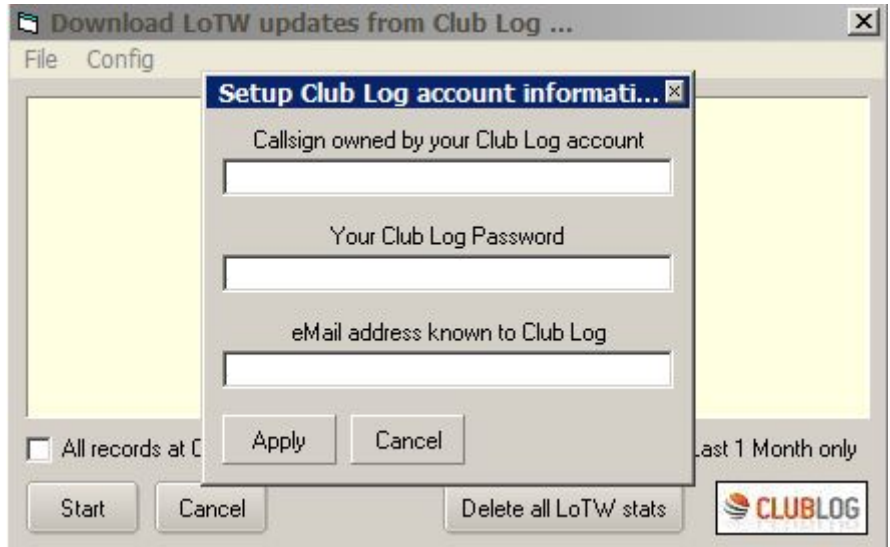

#### LOTWCL 4

Club Log zavedl teprve nedávno (květen 2017) schopnost vykazování QSO, která LoTW připsal do DXCC. Přestože Club Log může znát QSO, která jsou způsobilá pro LoTW kredit, nemůže definitivně říci, která z těchto QSO načtených do Club Log před květnem 2017 mají kredit poskytnutý. Chcete-li aktualizovat všechna svá QSO v Club Logu, musíte zrušit zaškrtnutí možnosti uvedené v obr LOTWCL 1. Tím obnovíte všechny vaše kredity LoTW v databázích Club Logu. Je to pomaleiší, než je obvyklé, ale zajistí, že získáte nejnovější kredity LoTW. Musíte to udělat pouze jednou.

Pokud chcete synchronizovat Logbook potvrzenými QSO za poslední měsíc, zaškrtněte pouze Last 1 month.

Chcete-li synchronizovat Logbook potvrzenými QSO za poslední 3 měsíce, zaškrtněte pouze Last 3 month.

Chcete-li synchronizovat v deníku všechna potvrzená QSO v Club Logu, pak zaškrtněte All records in Club Log.

Tuto možnost byste měli zkontrolovat při prvním spuštění LOTW synchronizace z Club Log.

#### Klikněte Start to synchronize.

Po dokončení procesu se zobrazí výsledek. Může existovat "QSO nebylo nalezeno". To je způsobeno většinou nesrovnatelnými módy mezi deníkem a daty v ClubLogem / LoTW

#### Pro příklad:

PSK31 ve vašem Logbooku a PSK v Club Logu/LoTW.

FT8 ve vašem Logbooku a DATA v Club Log/LoTW atd.

#### V těchto případech,

Slot PSK31 by měl být nakonfigurován v tabulce nastavení pásma / módu. PSK31 by měl být nakonfigurován jako digitální mód v tabulce Nastavení FONE / DIGI módu.

Slot FT8 by měl být nakonfigurován v tabulce Nastavení pásma / módů. FT8 by měl být nakonfigurován jako digitální mód tabulce Nastavení FONE / DIGI módu.

Logger32 automaticky převádí data módy z Club Log, pokud jsou správně nakonfigurována.

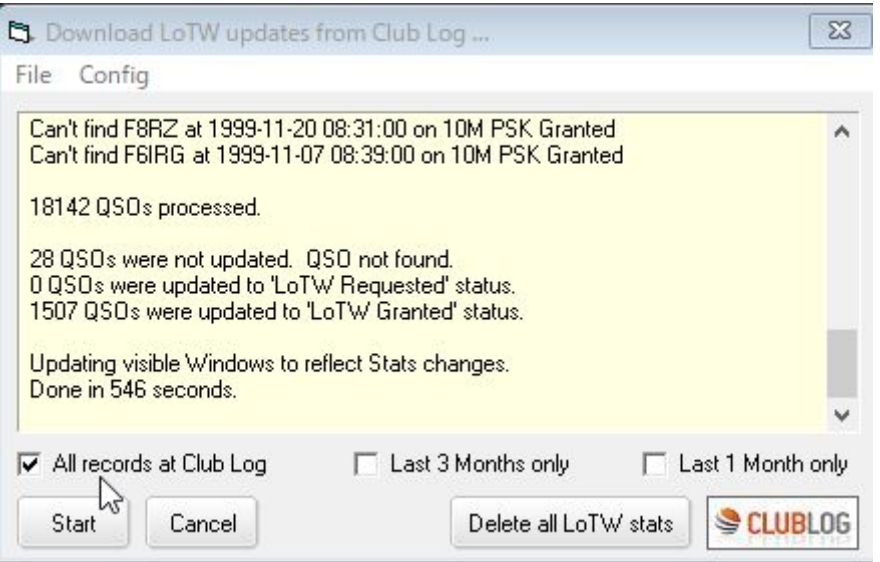

### **LOTWCL 5**

#### Toto je výsledková zpráva, když je proces úspěšně dokončí bez chyb..

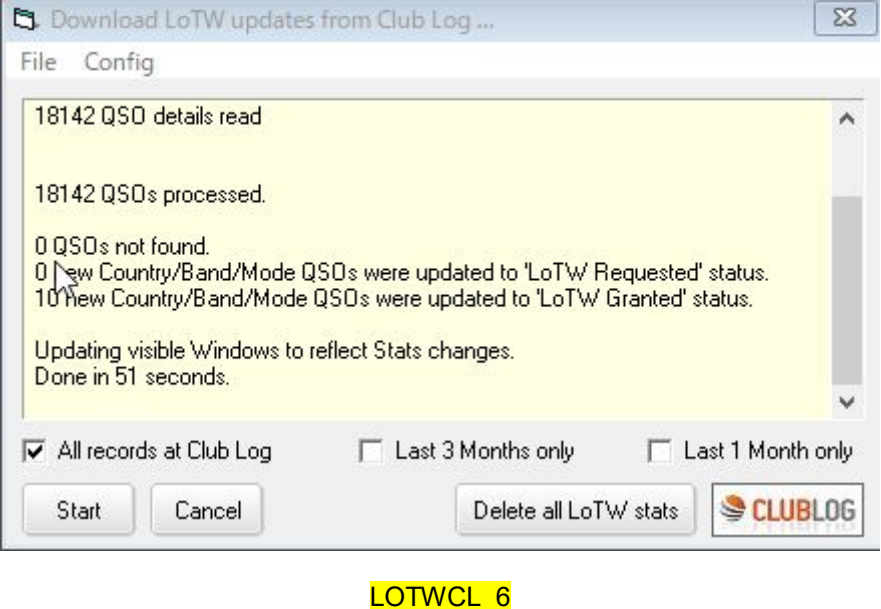

### **4.0 POZNÁMKY**

Dokončení aktualizace může trvat dlouho, pokud Logger32 potřebuje aktualizovat mnoho QSO. (smazání veškerého stavu ihned po udělení kreditu LoTW), jakmile je aktualizován, je to příště rychlejší.

Stažené záznamy QSO se ukládají jako "LoTW záznamy z ClubLog.txt" (formát JSON) do složky Logger32. Viz ukázku níže.

```
["VE7AHA","2013-12-31 23:41:41","12","CW","C"],["W9WI","2013-12-29
23:38:06","15","CW","C"],["3W1T","2013-12-27 00:36:35","10","CW","C"],["YB4IRV8","2013-12-25<br>22:19:21","20","CW","C"],["3W1T","2013-12-27 00:36:35","10","CW","C"],["YB4IRV8","2013-12-25<br>22:19:21","20","CW","C"],["YF1ARV8",
07:49:41","12","CW","C"],["V63XG","2013-12-10 07:34:17","15","CW","C"],["T32RC","2013-12-09
08:53:15","30","CW","C"],["V63XG","2013-12-09 07:18:09","20","CW","C"],["J69DS","2013-11-29
22:57:36","15","RTTY","C"],["C6AUM","2013-11-29 12:28:09","40","CW","C"],
```